# **QUICK START GUIDE**

# **ProAudio-16|ProAudio-8**

# SFFIGI

# **CHECK WHAT'S INSIDE THE BOX**

- 1 x ProAudio8/16 Chassis
- 1 x Power Cord
- 1 x Rack Mounting Kit
- 1 x Quick Start Guide

## **! IMPORTANT!**

- Please read the instructions before attempting to install or operate this equipment.
- Visit the help.pulse-eight.com to download the latest product manual, additional documentation, and configuration tools.

# **PANEL DESCRIPTIONS**

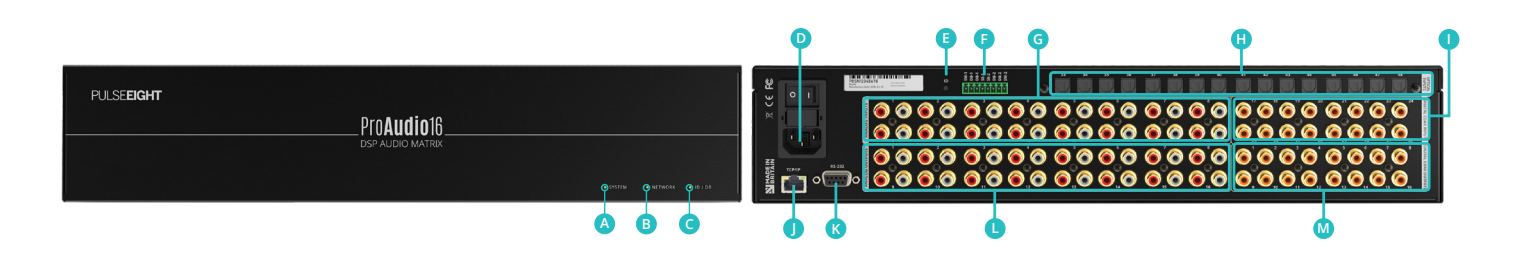

- **A System Health LED:** indicates ProAudio health. RED - It is powering on or fault found. GREEN - The system is healthy.
- **B** Network LED: indicates the ProAudio network connection.

OFF - The network LED is off when it first powers on. It remains off if no Ethernet cable is plugged in. RED - When an Ethernet cable is plugged in, the light turns red. This indicates that a physical connection exists but there is no software connection.

YELLOW - Indicates that it is connected, but it fails to negotiate an IP through DHCP.

GREEN - Indicates that an IP address is acquired or a static IP address is assigned.

**ID/DB LED:** indicates the data status, also used for **C** doorbell feature.

RED - When the ID button, Doorbell1 or Doorbell2 switches are being pressed.

GREEN (Flashing) - Anytime a command is received through the Serial or Ethernet port.

**P** Power Connector: is used with the supplied power cord to connect directly to the main AC power (110V  $-240V$ ).

- **ID Button:** For identification when using Control4 control systems.
- **Phoenix Ports:** Connect to trigger/relays for doorbell chimes or Public Announcement (PA) system.
- **Analog Inputs Port:** Connect analog audio source **G** devices.
- **D** Optical Inputs Port: Connect optical SPDIF (Sony/ Philips Digital Interface) digital audio source devices.
- **Digital Coax Input Ports:** Connect digital coax SPDIF (Sony/Philips Digital Interface) digital audio source devices.
- **TCP/IP:** Ethernet Port option (preferred) to connect to third-party control systems.
- **RS-232:** Serial Port option to connect to third-party **K** control systems.
- **L** Analog Output Ports: Connect the analog outputs to the corresponding audio sink devices (e.g. amp/ AVR).
- **M** Digital Coax Output Ports: Connect the digital outputs to the corresponding audio sink devices (e.g. amp/AVR).

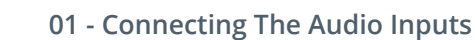

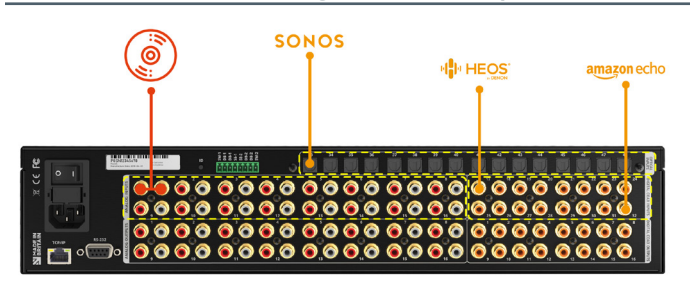

## **03 - Connecting The Serial and Ethernet**

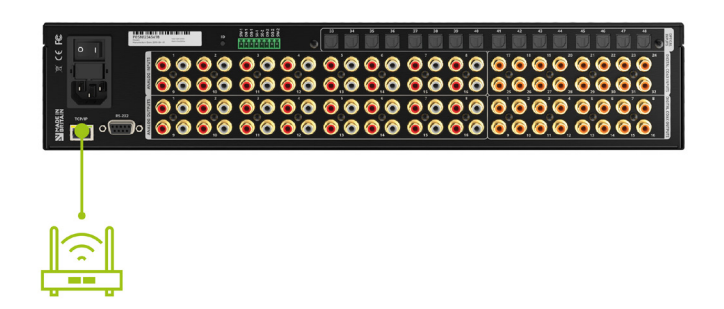

Connect either the Serial (RS232) or Ethernet connection to your controller.

Ethernet Connection (recommended): Connect to the local Ethernet using the ProAudio's TCP/IP port. Serial Connection: Connect a serial cable between the controller and the ProAudio's RS232 port.

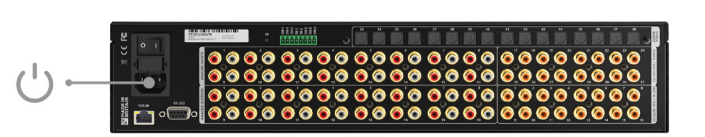

**04 - Connecting The Power**

## **02 - Connecting The Audio Outputs 05 - Link To Third-Party Control System**

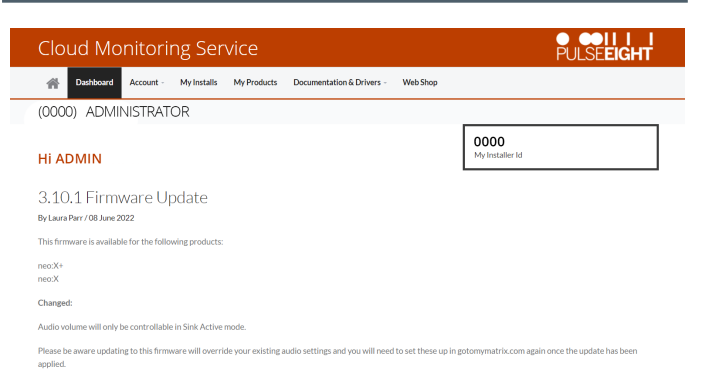

To access the monitoring portal please visit [monitoring.](http://monitoring.pulse-eight.com) [pulse-eight.com](http://monitoring.pulse-eight.com), click 'Login' in the top left corner, and sign in with your registered details.

**IMPORTANT:** If your installation required certain analog input to be converted and routed to digital (coax output), then you will need to mirror the corresponding analog stereo output to do so. Please refer to OVERVIEW - AUDIO ROUTING CAPABILITIES section on the user manual for more information.

Once logged in, the dashboard will display your details including your Installer ID.

*Note: If you do not already have an Installer ID, you'll need to create one. Please contact our customer service team at cs@pulse-eight.com or go to [monitoring.pulse](http://monitoring.pulse-eight.com/Account/Register)[eight.com/Account/Register.](http://monitoring.pulse-eight.com/Account/Register)*

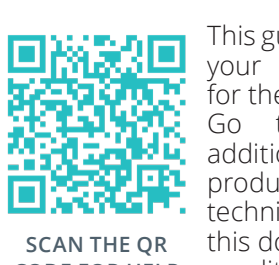

**SCAN THE QR** this document and warranty terms & conditions. **CODE FOR HELP**

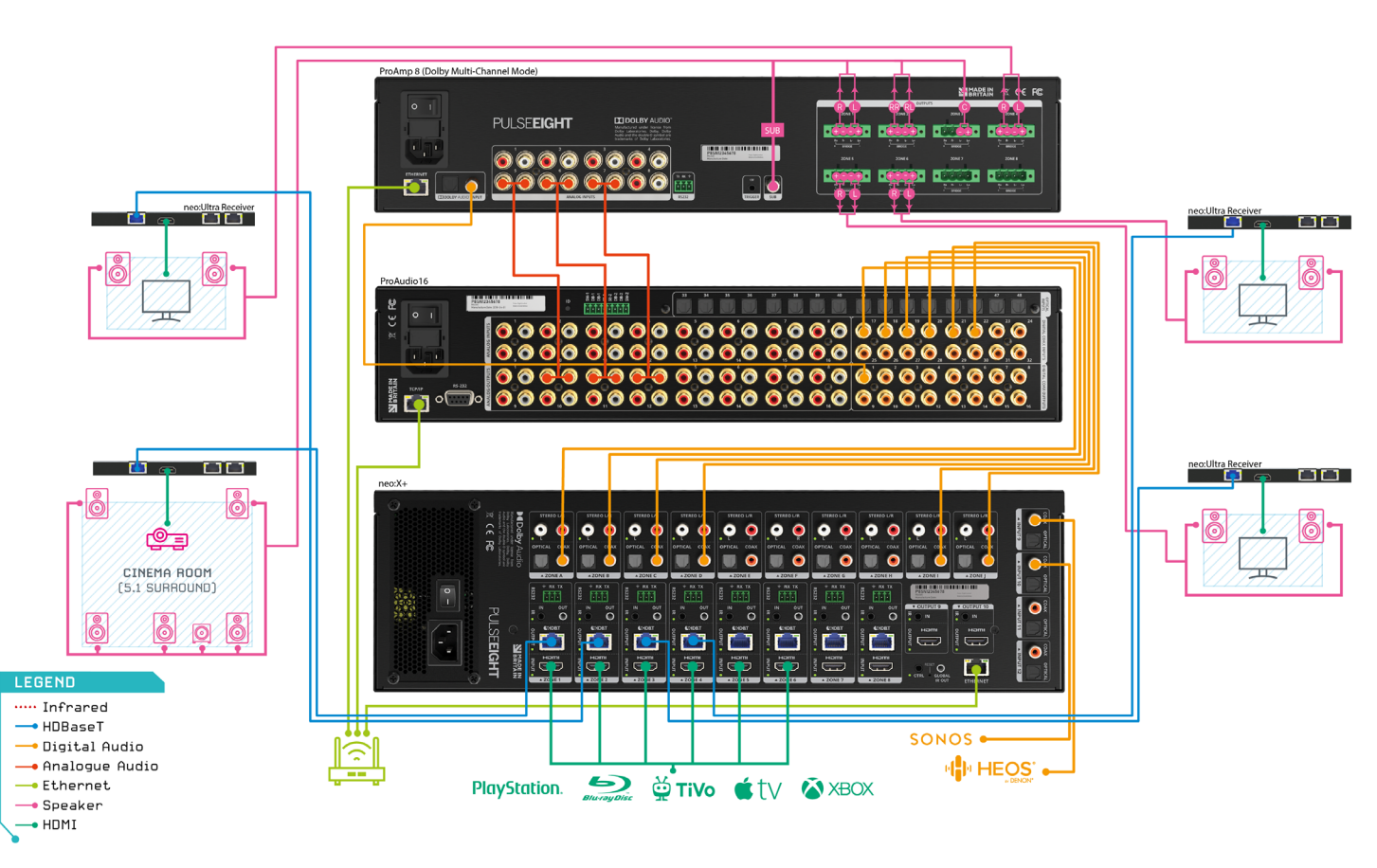

Example of a ProAudio16 wiring with a neo: X+ video matrix and an amplifier (e.g. ProAmp8).

![](_page_1_Figure_26.jpeg)

Example of a ProAudio8 wiring with a neo: X+ video matrix and an amplifier (e.g. ProAmp8).

Connect the power using the included IEC cable. The unit will take 15-30 seconds to boot up and get an IP address, if using the Ethernet port.

Access the Pulse-Eight Cloud Monitoring site to download the necessary drivers. Follow the installation instructions in the driver documentation for that control system.

The ProAudio16 and ProAudio8 feature up to 48 independent audio inputs and 24 independent audio inputs, respectively. Connect your audio source devices directly to the inputs accordingly.

![](_page_1_Figure_6.jpeg)

The ProAudio16 can have between 16 to 32 audio output zones, and the ProAudio8 can have between 8 and 16 zones, depending on your configuration settings. Connect your audio outputs to the relevant AVR or Audio amplifiers.

> This guide helps you to install and use your Pulse-Eight ProAudio product for the first time. Go to help.pulse-eight.com for additional information on this product including important technical information not provided in

## **INSTALLATION WIRING DIAGRAM**

## **SAFETY PRECAUTION**

## **Please read the full manual instructions before attempting to install or operate this equipment. Please keep the following in mind as you unpack and install this equipment:**

- Always follow basic safety precautions to reduce the risk of fire, electrical shock, and injury.
- To prevent fire or shock hazards, do not expose the unit to rain, or moisture or install this product near water.
- Never spill liquid of any kind on or into this product.
- Where possible, install the audio matrix towards the top of the rack to avoid the unit overheating.
- Only use the supplied IEC cable.
- Never push any objects into this product through any openings or empty slots in the unit as you may damage parts inside and/or cause an electrical shock.
- Do not allow anything to rest on the power cabling and avoid putting the weight of any kind on it.
- To protect the unit from overheating do not block any vents or openings in the unit housing that provides ventilation. Allow sufficient space for air to circulate around the unit.
- This product is intended for use in a clean (dust-free) residential environment.

### **FCC Warning**

This equipment has been tested and found to comply with the limits for a Class B digital device, pursuant to part 15 of the FCC Rules. These limits are designed to provide reasonable protection against harmful interference in a residential installation. This equipment generates, uses and can radiate radio frequency energy and, if not installed and used in accordance with the instructions, may cause harmful interference to radio communications. However, there is no guarantee that interference will not occur in a particular installation. If this equipment does cause harmful interference to radio or television reception, which can be determined by turning the equipment off and on, the user is encouraged to try to correct the interference by one or more of the following measures:

- Reorient or relocate the receiving antenna.
- Increase the separation between the equipment and receiver.
- Connect the equipment into an outlet on a circuit different from that to which the receiver is connected.
- Consult the dealer or an experienced radio/TV technician for help.

### COPYRIGHT NOTICE

No part of this document may be reproduced, transmitted, transcribed, stored in a retrieval system, or any of its part translated into any language or computer file, in any form or by any means (electronic, mechanical, magnetic, optical, chemical, manual, or otherwise) without express written permission and consent from the manufacturer.

© Copyright 2023. All Rights Reserved. Version 2.0 - June 2023

![](_page_2_Picture_20.jpeg)

Pulse-Eight Limited, 8-12 Alder Hills, Poole, Dorset, BH12 4AL. UK support@pulse-eight.com | www.pulse-eight.com | +44 (0)1202 413 610

![](_page_2_Picture_22.jpeg)